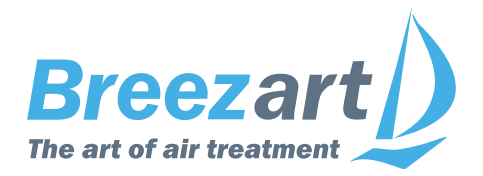

# **Инструкция по настройке вентустановок Breezart с пультом JLV на контроллере JL204С7, JL205 или JL206**

*для монтажников и специалистов сервисной службы*

# **Содержание**

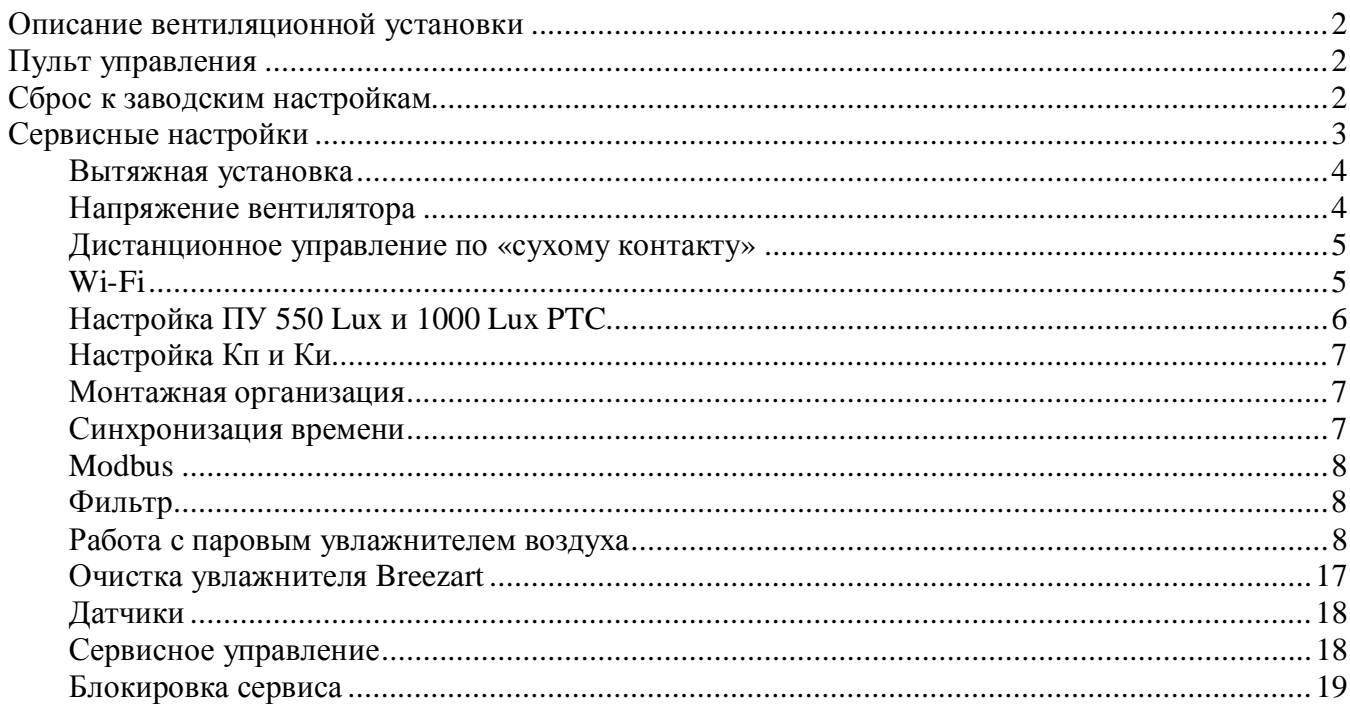

#### **Меры предосторожности**

- **1. Перед монтажом или пуско-наладкой оборудования изучите и выполняйте требования, изложенные в паспорте оборудования.**
- 2. Не эксплуатируйте установку при поврежденном кабеле электропитания.
- 3. Убедитесь в том, что установка надежно заземлена, убедитесь, что параметры сети электропитания соответствуют электрическим характеристикам, указанным на заводской табличке установки.
- 4. Убедитесь в том, что вся электрическая проводка закреплена, используются специфицированные провода, и к проводам или концевым соединениям не прилагаются никакие внешние усилия.
- 5. Во избежание несчастных случаев не включайте установку при снятой крышке.
- 6. Не допускайте попадания во входное и выходное отверстия механических предметов.
- 7. Не выключайте установку защитным автоматом, если вы предварительно не отключили установку с пульта.
- 8. Не проводите техническое обслуживание установки при не отключенном электропитании.
- 9. Не применяйте самодельные и нестандартные предохранители.

**Несоблюдение мер предосторожности, недостаточная мощность электрической сети или нарушения электрической конструкции могут привести к поражению электротоком, пожару, другим опасным последствиям. Все электрические операции должны выполняться квалифицированным персоналом с соблюдением местных законов и нормативных актов и в соответствии с технической документацией на установку.**

Конструкция вентиляционных установок постоянно совершенствуется, поэтому в ней возможны изменения, не отраженные в документации.

# **Описание вентиляционной установки**

Вентиляционная установка (вентустановка) Breezart представляет собой полностью законченный вентиляционный агрегат, обеспечивающий фильтрацию, подогрев и подачу свежего воздуха в помещения. Вентустановка комплектуется системой цифровой автоматики со всеми необходимыми датчиками, проводным пультом управления с цветным сенсорным дисплеем и воздушным клапаном с электроприводом. Вентустановки с водяным калорифером комплектуются смесительным узлом с циркуляционным насосом и приводом воздушного клапана с возвратной пружиной. Вентустановка может комплектоваться рекуператором, а также секциями или модулями увлажнения / охлаждения. Во всех случаях управление производится со штатного пульта.

# **Пульт управления**

Инструкция описывает пульт управления **JLV135**, который имеет сенсорный экран емкостного типа, реагирующий на нажатие пальцем или стилусом для емкостных экранов. **Версия прошивки пульта Vent 1.4.x** для работы с контроллером JL204C7, JL205 или JL206.

Управление вентиляционной установкой описано в пользовательской Инструкции по эксплуатации (можно загрузить с сайта Breezart). В данном документе приводится информация только о сервисных настройках вентустановки.

**Внимание!** Настройка вентустановки должна выполняться только после подключения к ней всего оборудования и датчиков. При использовании маршрутизатора PL303 к вентустановке в процессе настройки должен быть подключен только один пульт. Связь пульта с вентустановкой должны быть стабильна! Проверить качество связи можно на странице Информация / Прочее.

# **Сброс к заводским настройкам**

Если в настройки вентустановки вносились изменения, и она перестала нормально работать, выполните аппаратный сброс к заводским настройкам с помощью микропереключателей, расположенных на контроллере:

- 1. Отключите питание контроллера (вентустановки).
- 2. Переведите оба переключателя 1 и 2 в положение ON.
- 3. Включите питание контроллера (вентустановки).
- 4. Светодиоды STATUS и POWER будут поочередно мигать около 5 секунд, затем включится «бегущий огонь» по всем четырем светодиодам.
- 5. Подождите ещё не менее 5 секунд и отключите питание контроллера (вентустановки).
- 6. Переведите оба переключателя 1 и 2 в положение OFF (как на иллюстрации).
- 7. Включите питание контроллера (вентустановки).

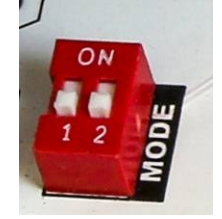

# **Сервисные настройки**

По умолчанию, раздел Сервисные настройки не активен, для его активации необходимо:

- · В разделе Главное меню нажать кнопку **Инфо**
- · На экране Инфо нажать кнопку **Сервис**
- · На экране Сервис нажать 7 раз в любое место экрана появится кнопка Сервисные настройки

Раздел сервисных настроек состоит из двух экранов, описание раздела:

- · **Вытяжка**. Включение и настройка параметров вытяжной установки.
- · **U (напряжение) вентилятора**. Задание минимального и максимального управляющего напряжения на приточном вентиляторе и баланс вытяжного вентилятора.
- · **Дистанционное управление**. Настройка режима удаленного управления вентустановкой от внешнего «сухого контакта».
- · **Wi-Fi**. Настройка связи по Wi-Fi.
- · **VAV**. Включение / отключение VAV-системы и настройка её параметров, описание см. в инструкции «Настройка VAV-систем Breezart с пультом JLV». Для обычных систем вентиляции (без VAV режима) эти настройки не нужны.
- · **Конфиг 550 Lux / 1000 Lux PTC**. Выбор мощности калорифера и производительности ПУ 550 Lux, 550 Lux SB или 1000 Lux PTC (для других моделей недоступно).
- · **Кп Ки**. Настройка коэффициентов регулятора температуры.
- · **Монтажная организация**. Ввод контактной информации организации, выполняющей обслуживание и ремонт вентустановки.
- · **Синхронизация времени**. Настройка синхронизации при наличии в системе нескольких пультов.
- · **Modbus**. Настройка параметров Modbus.
- · **Фильтр**. Настройка перепада давления датчика загрязнения фильтра.
- · **Увлажнитель / Очистка увлажнителя**. Один из двух вариантов:
	- o Настройка работы с увлажнителем Carel или увлажнителем, управляемым сигналом 0/2...10В (если в системе нет увлажнителя Breezart).
	- o Очистка испарительного увлажнителя Breezart (если он есть в системе)
- · **Датчики**. Настройка использования встроенных датчиков.
- · **Тест управления**. Тестирование удаленного управления.

Кнопка **Блокировка сервиса** восстанавливает блокировку раздела Сервис (рекомендуется выполнять после окончания настройки).

# Информация / Сервис

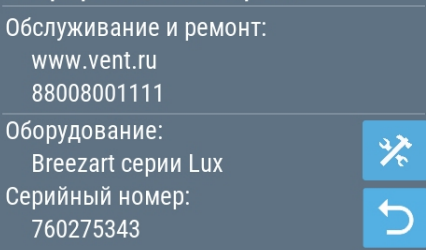

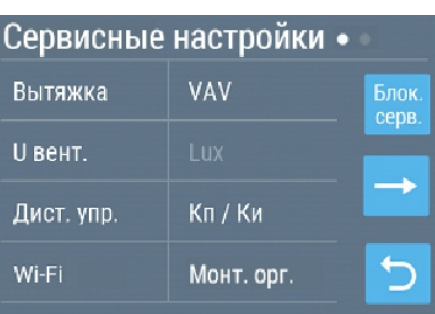

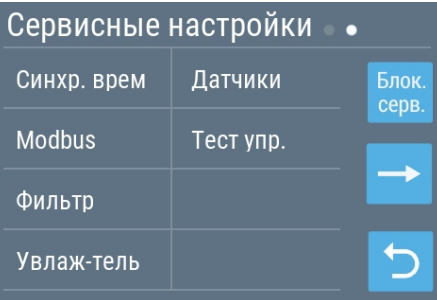

# **Вытяжная установка**

Если совместно с приточной установкой используется вытяжная установка Breezart (или аналогичная, вентилятор которой управляется сигналом 0...10В), то на этой вкладке можно включить управление вытяжной вентустановкой и настроить контроль аварий и загрязнения фильтра. Все настройки производятся после подключения вытяжной установки в соответствии со схемой, приложенной к приточной установке.

**Есть вытяжная установка** – установить галочку при наличии вытяжной установки.

### Вытяжная установка

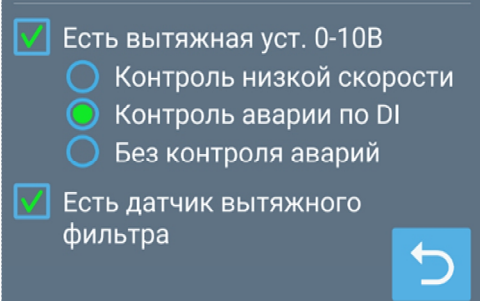

Следующие опции доступны только для контроллеров JL205 и JL206 (на контроллере JL204C5 недостаточно свободных входов для контроля аварий и загрязненности фильтра).

**Контроль низкой скорости** – выбрать при наличии на вытяжной установке тахометра (датчика скорости вращения вентилятора).

**Контроль аварии по DI** – выбрать при наличии на вытяжной установке выхода «Авария».

**Без контроля аварий** – выбрать при отсутствии контроля аварий вытяжной установки.

**Есть датчик вытяжного фильтра** – установить галочку при наличии датчика загрязнения воздушного фильтра вытяжной установки.

Настройка баланса приток – вытяжка производится на вкладке **U вентилятора**.

# **Напряжение вентилятора**

Задается минимальное и максимальное управляющее напряжение для приточного вентилятора, а также баланс притока – вытяжки (при отсутствии вытяжного вентилятора настройки баланса ни на что не влияют).

- · **Мин**. Минимальное напряжение (для первой скорости) приточного вентилятора. Значение по умолчанию 1.8 В (более низкое напряжение недоступно, так как для гарантированного запуска вентилятора необходимо не менее 1.8 В).
- · **Макс**. Максимальное напряжение (для десятой скорости) приточного вентилятора. Значение по умолчанию 10.0 В. Если максимальная производительность вентустановки оказывается избыточной, то её можно снизить, уменьшив максимальное напряжение. Производительность избыточна, если при пуско-наладке системы все балансировочные клапаны оказываются частично закрытыми. В этом случае можно полностью открыть балансировочный клапан ветки с максимальным сопротивлением (падением давления), после чего снижая максимальную скорость вентилятора добиться заданного по проекту расхода воздуха. После этого нужно заново настроить клапаны остальных зон (может потребоваться несколько итераций).
- · **Баланс**. Задается скорость вытяжного вентилятора в процентах от скорости приточного. Если скорости должны быть равны, то баланс равен 100%. Если расход воздуха вытяжного канала должен быть меньше приточного, то баланс нужно установить ниже 100%.

# **Дистанционное управление по «сухому контакту»**

Контроллер вентустановок имеет вход **DIх** типа «сухие контакты» для её удаленного включения / отключения (номер входа «х» зависит от модели вентустановки и определяется по приложенной к оборудованию схеме). Вход «сухие контакты» – это два контакта, которые могут замыкать / размыкать внешние устройства (датчик влажности, движения и другие), давая команду на включение или отключение вентустановки (подавать напряжение на эти контакты запрещено!). Управлять режимами работы вентустановки с помощью этого входа нельзя – при включении вентустановка будет работать в

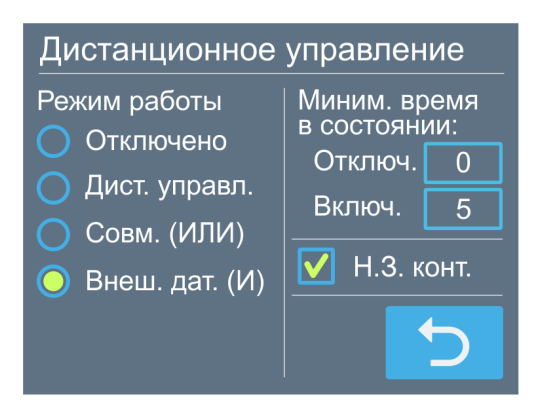

том режиме, который был задан с пульта управления (для полного управления необходимо подключать устройство управления по ModBus, описание «Подключение к системе умный дом» можно загрузить с сайта Breezart).

Возможен один из следующих режимов работы:

- · **Отключено** обычная работа вентустановки (только местное управление с пульта), состояние контакта DIх ни на что не влияет.
- · **Дистанционное управление** управление только от внешнего «сухого контакта», включение / выключение с пульта заблокировано.
- · **Совместное управление (ИЛИ)** включить вентустановку можно как с пульта, так и внешним устройством (логика ИЛИ). Переключение режима от внешнего контакта происходит при замыкании и размыкании контакта. Это позволяет управлять включением / отключением с помощью нескольких выключателей, подключенных параллельно (выключатели должны быть без фиксации).
- · **Внешний датчик (И)** управление включением производится от внешнего датчика, при условии, что вентустановка включена с пульта.

При включенном внешнем управлении могут быть установлены таймеры на минимальное время работы во включенном состоянии и минимальное время нахождения в выключенном состоянии. Таймеры могут использоваться при управлении вентустановкой импульсным сигналом, который подается в течение короткого промежутка времени.

Кроме этого, для режима внешнего управления можно задать тип входа DIх:

- · **Нормально замкнутый** (Н.З., по умолчанию). Включение вентустановки происходит при замыкании контакта.
- · **Нормально разомкнутый.** Включение вентустановки происходит при размыкании контакта.

При активации режима удаленного управления включение / отключение вентустановки с пульта (в том числе по сценариям) может быть заблокировано. В этом состоянии на кнопке включения / отключения появляется знак «Замок», включение / отключение по сценариям также не будет работать.

# **Wi-Fi**

На этой вкладке настраивается подключение к Wi-Fi – выбирается сеть и задается пароль.

### **Этот раздел относится только к моделям 550 Lux, 550 Lux SB и 1000 Lux PTC.**

Приточные установки 550 Lux (SB) и 1000 Lux PTC являются программно конфигурируемыми, часть их параметров можно изменять с пульта управления:

- · Максимальная производительность.
- · Максимальная мощность калорифера.

Возможные значения параметров указаны в Паспорте оборудования.

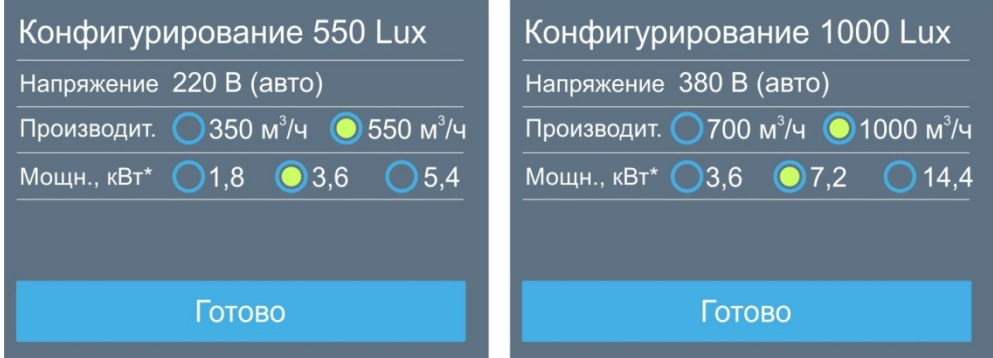

Напряжение питания калорифера (380В / 3 фазы или 220В / 1 фаза) выбирается автоматически в зависимости от типа электропитания вентустановки.

### **Внимание! Изменение параметров необходимо производить при выключенной ПУ (в состоянии «Выключено»)!**

Если установка включена, то сначала необходимо перейти на основной экран и выключить вентустановку кнопкой Вкл / Выкл (перевести в состояние «Выключено»).

Обратите внимание:

• При производительности 350 м<sup>3</sup>/ч для 550 Lux (SB) или 700 м<sup>3</sup>/ч для 1000 Lux PTC максимальное напряжение вентилятора будет установлено на уровне 7.0 В.

# **Настройка Кп и Ки**

#### **Регулятор температуры**

Для регулирования мощности нагревателя используется программный ПИД-регулятор, коэффициенты которого можно настроить для более точного поддержания температуры. Значения коэффициентов Кп и Ки подбираются в процессе эксплуатации так, чтобы фактическая температура в точке регулирования максимально быстро приближалась к заданной температуре. Рекомендуемый диапазон: Кп: 1…15; Ки: 0,01…2.

#### **Каскадный регулятор температуры**

Если включено каскадное регулирование температуры, то отдельно можно настроить коэффициенты каскадного регулятора. Рекомендуемый диапазон Кп и Ки: 0,01…2.

Если не удается быстро подобрать подходящие значения Кп и Ки рекомендуем установить Ки равным 0 и подобрать Кп так, чтобы при изменени веншнихй условий (расхода воздуха, уставки температуры) колебания регулируемого параметра были минимальными. Затем подобрать Ки и уточнить значение Кп.

### **Монтажная организация**

Здесь вводится адрес сайта и телефон, по которому пользователь может обратиться в монтажную организацию для обслуживания и ремонта оборудования.

Эти данные будут доступны для пользователя (экран Информация / Сервис из основного меню)

**Рекомендуем заполнять эти поля при пуско-наладке оборудования.**

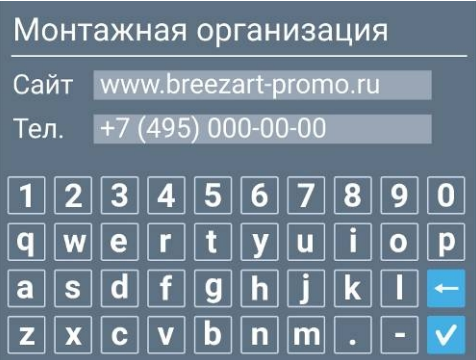

### **Синхронизация времени**

На этой вкладке настраивается совместная работа нескольких пультов и других устройств управления.

Если в системе более одного пульта, то селектор «**Источник точного времени**» должен быть включён только на одном (главном) пульте, на всех остальных пультах этот селектор должен быть отключен. Тогда задание времени будет производиться с главного пульта, оттуда копироваться в контроллер вентустановки, а из него – считываться всеми остальными пультами, обеспечивая синхронизацию времени.

Если вентустановкой управляет система «умный дом», которая сама задает время и записывает его в контроллер, то селектор «Источник точного времени» нужно снять на всех пультах, так как источником точного времени будет являться система «умный дом».

### **Modbus**

**Внимание!** Настройки этого раздела выполняются на производстве, менять их не нужно. При изменении настроек Modbus может пропасть связь с вентустановкой.

На этом экране можно настроить протокол связи Modbus RTU или Modbus TCP. Доступны все основные настройки протокола: адрес, цикл опроса, скорость обмена, четность, кол-во повторов, таймаут.

# **Фильтр**

На этой вкладке задаются перепады давления для чистого (нового) и загрязненного фильтра приточного канала. Если фактическое давление на фильтре превысит значение, заданное для загрязненного фильтра, на главном экране появится сообщение «Фильтр загрязнен».

Для возможности калибровки выводится текущая загрязненность фильтра, измеренная датчиком.

**Важно!** Измерение падения давления на новом фильтре необходимо выполнять на **максимальной скорости вентилятора**.

# Датчик давления для фильтра Фильтр притока, Па Чист. Факт. Загр. 40 190 73

# **Работа с паровым увлажнителем воздуха**

Доступно, если к вентустановке не подключен увлажнитель Breezart.

Вентиляционная установка может управлять по Modbus паровым увлажнителем **Carel** серии **humiSteam** (с контроллером **X-Plus)** и увлажнителем **Carel** серии **heaterSteam**, а также любым увлажнителем с помощью аналогового сигнала 0…10В или 2…10В, либо с помощью дискретного выхода.

*Внимание! Подключение увлажнителя с управлением по Modbus требует опыта работы с увлажнителями Carel и настройки оборудования Breezart через JL Configurator. В случае отсутствия такого опыта необходимо использовать управление увлажнителем через дискретный выход или сигналом 0/2…10В, как более простое в подключении и настройке.*

- 1. **Совместная работа с увлажнителем** (без управления влажностью с пульта вентустановки). Увлажнитель настраивается и работает независимо от вентиляционной установки, управление влажностью производится с пульта увлажнителя. Соединение увлажнителя с вентустановкой используется для отключения увлажнителя при выключении вентустановки.
- 2. **Управление увлажнителем Carel по уставкам** (подключение по Modbus). В этом случае увлажнитель Carel настраивается для автономной работы, аналоговые датчики влажности подключаются к увлажнителю. Заданные с пульта вентустановки уставки передаются в контроллер увлажнителя, а из увлажнителя считывается информация о его состоянии. Преимущество такого подключения – возможность автономной работы увлажнителя при потере связи с вентустановкой. Недостаток – необходимость подключения второго кабеля для отключения увлажнителя при аварийной остановке вентустановки.
- 3. **Управление заданием производительности увлажнителя Carel** (подключение по Modbus). Цифровые датчики подключаются к вентустановке. На основании показаний датчиков и заданных уставок контроллер вентустановки рассчитывает требуемую производительность и передает это значение по Modbus в увлажнитель (алгоритм расчета идентичен алгоритму Carel). Этот вариант похож на управление увлажнителем сигналом 0/2…10В, но для обмена информацией используется Modbus. При обрыве связи или аварийном выключении вентустановки увлажнитель автоматически отключается.
- 4. **Управление увлажнителем сигналом 0…10В**. Цифровые датчики подключаются к вентустановке. На основе показаний датчиков и заданных уставок контроллер вентустановки рассчитывает требуемую производительность и передает это значение сигналом 0…10В на заданный аналоговый выход. С пульта можно настроить использование встроенного выхода AO0 или аналогового выхода внешнего модуля JL201 (встроенный выход AO0 используется для управления вытяжным вентилятором и в приточных установках может оставаться свободным). При обрыве связи или аварийном выключении вентустановки увлажнитель автоматически отключается.
- 5. **Управление увлажнителем сигналом 2…10В**. Аналогичен предыдущему варианту, только вместо сигнала 0…10В используется сигнал 2…10В. Этот вариант предпочтительней предыдущего, поскольку позволяет увлажнителю гарантированно распознать ситуацию с обрывом линии связи или отключением вентустановки.
- 6. **Управление увлажнителем через дискретный выход**. Аналогичен варианту с управлением сигналом 0…10В, только вместо плавного управления производительностью используется режим Вкл./Выкл. Применяется для увлажнителей, не поддерживающих плавную регулировку производительности.

Во всех вариантах возможна работа с одним или двумя датчиками влажности:

- · **Один датчик**: устанавливается в приточном канале и позволяет поддерживать в нем заданную влажность.
- · **Два датчика**: датчик-ограничитель устанавливается в канале за камерой парораспределения, основной датчик устанавливается в вытяжном канале или в помещении. Такая конфигурация позволяет поддерживать заданную влажность в помещении. Отказаться от датчика-ограничителя нельзя, поскольку это может привести к конденсации влаги в воздуховоде и протечке воды.

**Внимание! Датчик-ограничитель должен иметь зонд с влагозащитой, поскольку на нем возможна конденсация влаги.**

### **Совместная работа с увлажнителем**

Канальный увлажнитель настраивается для автономной работы: датчики подключаются к увлажнителю, задание влажности производится с пульта увлажнителя. Увлажнитель соединяется с вентиляционной установкой 2-х жильным кабелем, который обеспечивает отключение увлажнителя при выключении вентустановки, в том числе при аварийной остановке вентиляции (если увлажнитель будет работать при выключенной вентиляции, то пар сконденсируется в воздуховоде, что приведет к протечке конденсата и порче имущества).

Вентустановки Breezart имеют выход типа «сухие контакты» для управления внешними устройствами, в том числе увлажнителем, настройка такого выхода выполняется сервисной службой.

У популярных моделей **550 Lux** и **550 Lux SB** для отключения увлажнителя можно использовать встроенный контактор, расположенный в блоке автоматики, у которого есть свободная пара «сухих контактов». Их необходимо соединить с клеммами входа управления увлажнителя. На иллюстрации свободные клеммы контактора (к которым не подключены провода) помечены стрелками. Контактор замыкается при включении нагревателя вентустановки. Для соединения с увлажнителем можно использовать кабель типа ШВВП 2х0,75 или аналог.

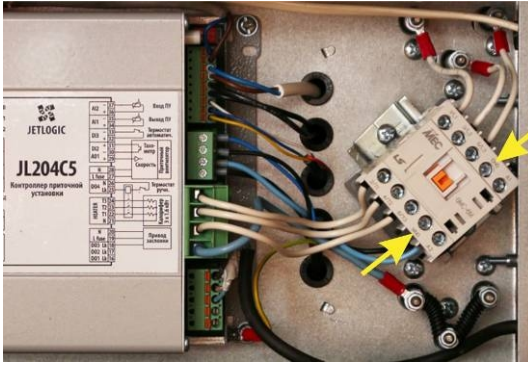

**Внимание!** Подключение к контактору допускается только при обесточенной (отключенной с электрощита) вентустановке. При включенной вентустановке на остальных клеммах контактора, кроме указанных стрелками, присутствует высокое напряжение.

**Внимание!** Запрещено выполнять какие-либо подключения к контактам, к которым уже подведены провода, это может вывести увлажнитель и вентустановку из строя!

В вентустановке 550 Lux SB для доступа контактору необходимо демонтировать защитную пластину, расположенную по центру блока с автоматикой, открутить винты и выдвинуть блок автоматики с контроллером и контактором.

Другие модели вентустановок, не имеющих контакторов со свободными выходами, необходимо настраивать на производстве. В этом случае подключение к увлажнителю должно производиться по прилагаемой к вентустановке схеме.

Дальнейшая настройка вентустановки для работы с увлажнителем воздуха для этого варианта не требуется.

**Внимание!** После окончания монтажа и пуско-наладки системы необходимо выполнить проверочное отключение вентустановки с работающим увлажнителем: после выключения вентиляции увлажнитель также должен отключиться.

**Внимание!** Запрещено эксплуатировать систему вентиляции с увлажнителем воздуха, если увлажнитель не отключается при аварийной остановке вентиляции.

### **Управление увлажнителем Carel по уставкам**

Как и в предыдущем варианте, увлажнитель Carel настраивается для автономной работы, аналоговые датчики влажности подключаются к увлажнителю. Однако в этом варианте благодаря соединению по цифровому каналу Modbus, вентустановка может управлять увлажнителем и получать от него показания датчиков влажности.

До начала подключения к вентустановке увлажнитель Carel должен быть настроен для автономной работы следующим образом:

- · Меню **Монтажник / Тип управления**. Выберите один из двух вариантов:
	- § **%RH основной датчик** (один датчик) или
	- § **%RH основной датчик + датчик-ограничитель** (два датчика)

К увлажнителю должны быть предварительно подключены и настроены датчики влажности (один или два, в зависимости от выбранного типа управления).

- · Меню **Монтажник / Сетевое управление**:
	- § Адрес (идентификационный номер): **51**
	- Скорость передачи: **19200**
	- § Протокол: **Modbus**
	- § Разрешить Вкл/Выкл от диспетчеризации: **Да**
	- § Регулировка от диспетчеризации: **No**
	- § Тревога задержки ответа: **0s**

Для справки, остальные параметры Modbus: **четность «нет»**, стоп-бит 1.

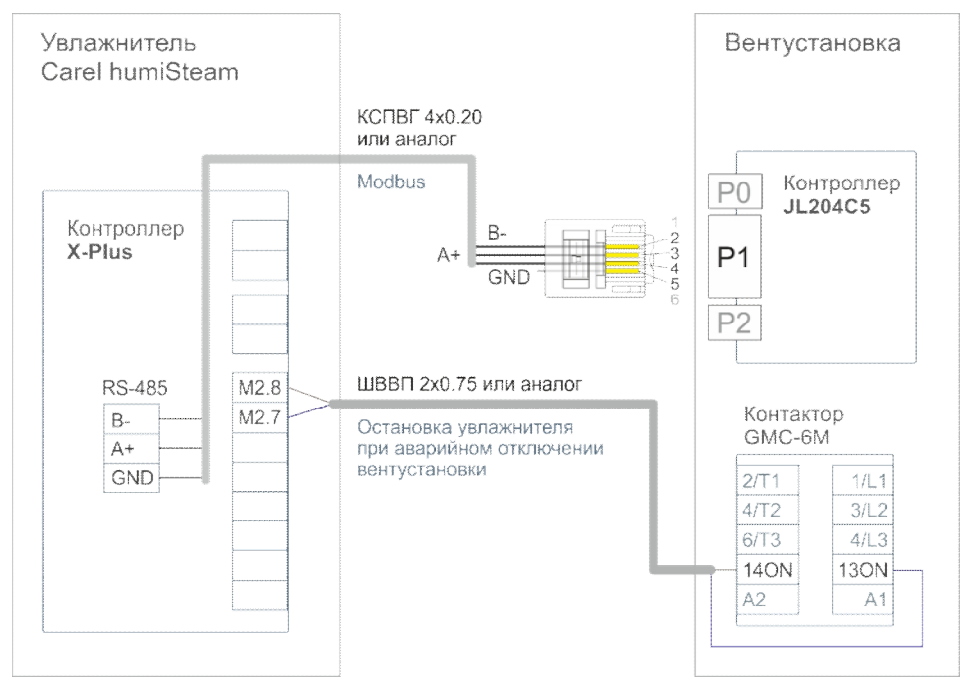

### **Схема подключения на примере 550 Lux**

Подключение производится двумя кабелями:

· Контакты порта P1 вентустановки В-, А+, GND соединяются 3-х жильным кабелем с одноименными контактами порта RS-485 увлажнителя (плата с портом RS-485 установлена в слот J19 контроллера X-Plus). При длине кабеля до 15 метров можно использовать любой кабель, например КСПВГ 4х0.20. При большей длине желательно использовать кабель типа «витая пара». Кабель нельзя прокладывать вблизи с силовыми проводами.

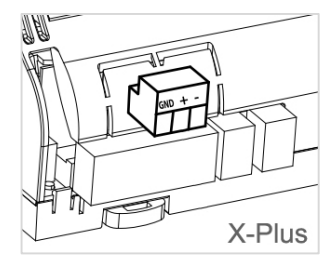

**Внимание!** Если к порту P1 также подключено другое оборудование, например, датчик JLS30HC, то на всем этом оборудовании необходимо изменить параметры работы ModBus, а именно **четность «нет»** (без контроля четности).

· У моделей **550 Lux** и **550 Lux SB** в блоке автоматики вентустановки есть контактор со свободной парой «сухих контактов», которые необходимо соединить с клеммами М2.7 и М2.8 увлажнителя (см. иллюстрацию к предыдущему варианту). Контактор замыкается при включении нагревателя вентустановки. Для управления включением / отключением увлажнителя используется кабель типа ШВВП 2х0,75 или аналог.

**Внимание!** Подключение к контактору допускается только при обесточенной (отключенной с электрощита) вентустановке. При включенной вентустановке на остальных клеммах контактора, кроме указанных стрелками, присутствует высокое напряжение.

**Внимание!** Запрещено выполнять какие-либо подключения к контактам, к которым уже подведены провода, это может вывести увлажнитель и вентустановку из строя!

**Внимание!** Это соединение обеспечивает выключение увлажнителя при аварийном отключении вентустановки, например, при сбое питания. Если вместо этого соединения между М2.7 и М2.8 будет установлена перемычка, то при аварийном отключении вентустановки увлажнитель продолжит работу, что может привести к образованию конденсата в воздуховодах, протечке и порче имущества.

В вентустановке «550 Lux SB» для доступа контактору необходимо демонтировать защитную пластину, расположенную по центру блока с автоматикой, открутить винты и выдвинуть блок автоматики с контроллером и контактором.

· Другие модели вентустановок, не имеющих контакторов со свободными выходами, необходимо настраивать на производстве. В этом случае подключение к увлажнителю должно производиться по прилагаемой к вентустановке схеме.

**Внимание!** После окончания монтажа и пуско-наладки системы необходимо выполнить проверочное отключение вентустановки с работающим увлажнителем: после выключения вентиляции увлажнитель также должен отключиться.

**Внимание!** Запрещено эксплуатировать систему вентиляции с увлажнителем воздуха, если увлажнитель не отключается при аварийной остановке вентиляции.

После подключения можно переходить к настройке вентустановки, описание см. ниже.

### **Управление заданием производительности увлажнителя Carel**

В этом варианте цифровые датчики влажности подключаются к вентустановке. На основании показаний датчиков и заданных уставок контроллер вентустановки рассчитывает требуемую производительность и передает это значение по Modbus в увлажнитель. Этот вариант похож на управление увлажнителем сигналом 0/2...10В, но для обмена информацией используется Modbus. При обрыве связи или аварийном выключении вентустановки увлажнитель автоматически отключается. До начала подключения к вентустановке увлажнитель Carel должен быть настроен следующим образом:

- · Меню **Монтажник / Тип управления**. Выберите **Пропорц. управление от внешнего сигнала** (эта настройка используется в вариантах как с одним, так и с двумя датчиками). На пульте вентустановки этот режим будет отображаться как «Ведомый 0-100%».
- · Меню Монтажник / Сетевое управление:
	- § Адрес (идентификационный номер): **51**
	- § Скорость передачи: **19200**
	- § Протокол: **Modbus**
	- **Разрешить Вкл/Выкл от диспетчеризации: Да**
	- **•** Регулировка от диспетчеризации: Да
	- § Тревога задержки ответа: **0s**

*При настройке системы вентустановка может изменять значения двух последних параметров*

Для справки, остальные параметры Modbus: **четность «нет»**, стоп-бит 1.

Настройки датчиков влажности **JLS30HC**, подключаемых к вентустановке:

- Один датчик: адрес 3, скорость 19200, четность «нет».
- · Два датчика:
	- § Основной датчик в помещении: адрес 3, скорость 19200, четность «нет».
	- § Датчик-ограничитель в канале: адрес 4, скорость 19200, четность «нет».

#### **Схема подключения**

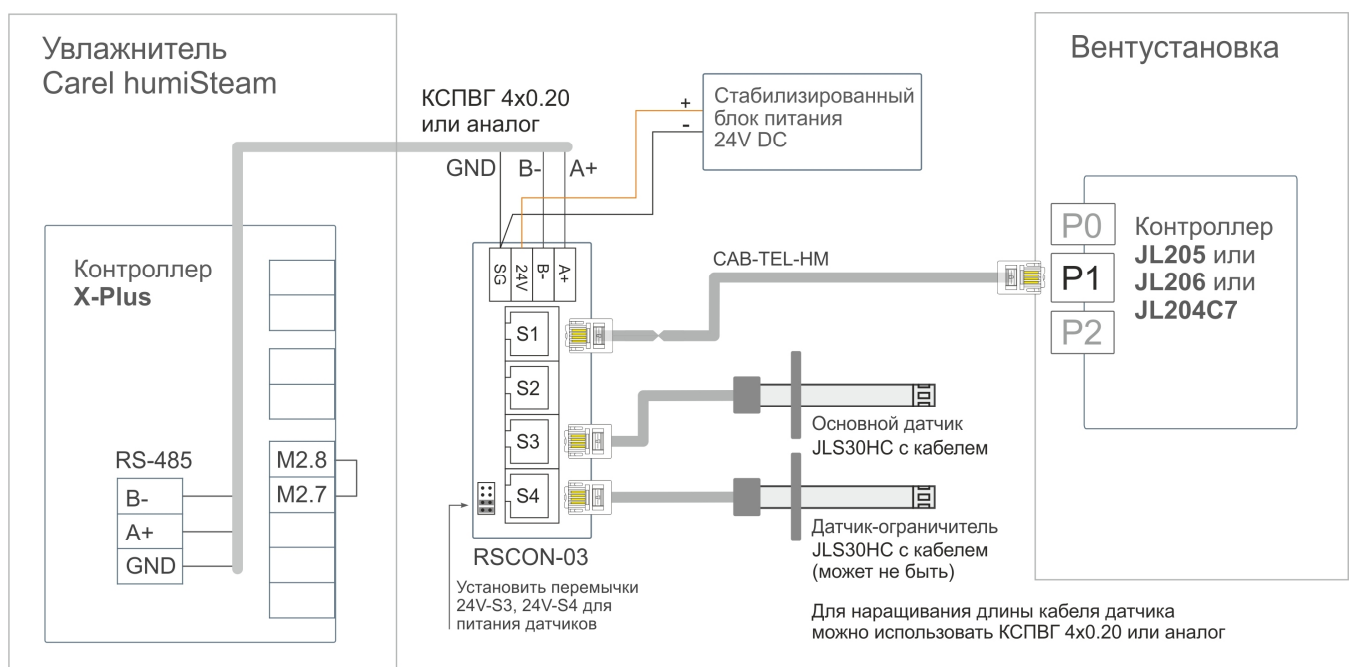

**Внимание!** Если к порту P1 также подключено другое оборудование (например, модуль JL201DPR), то на этом оборудовании необходимо изменить параметры работы ModBus, а именно установить параметр **четность «Нет»** (без контроля четности).

После подключения можно переходить к настройке вентустановки, описание см. ниже.

#### **Управление увлажнителем сигналом 0...10В или 2...10В**

Этот вариант аналогичен предыдущему, только управление производится не по Modbus, а с помощью сигнала 0...10В или 2...10В (второй вариант предпочтительней). Настройки датчиков влажности **JLS30HC**, подключаемых к вентустановке:

- · Один датчик: адрес 3, скорость 19200, четность.
- · Два датчика:
	- § Основной датчик в помещении: адрес 3, скорость 19200, четность.
	- Датчик-ограничитель в канале: адрес 4, скорость 19200, четность.

Для управления увлажнителем используется выход контроллера AO0 или, если он занят, дополнительный модуль **JL201**. Настройки модуля JL201:

- · Адрес 247, скорость 19200, четность.
- Все программные блоки, кроме модуля ввода-вывода отключены. Выходом АО0 управляет модуль ввода-вывода. Выход АО0 сконфигурирован как аналоговый выход 0...10В.

#### **Схема подключения**

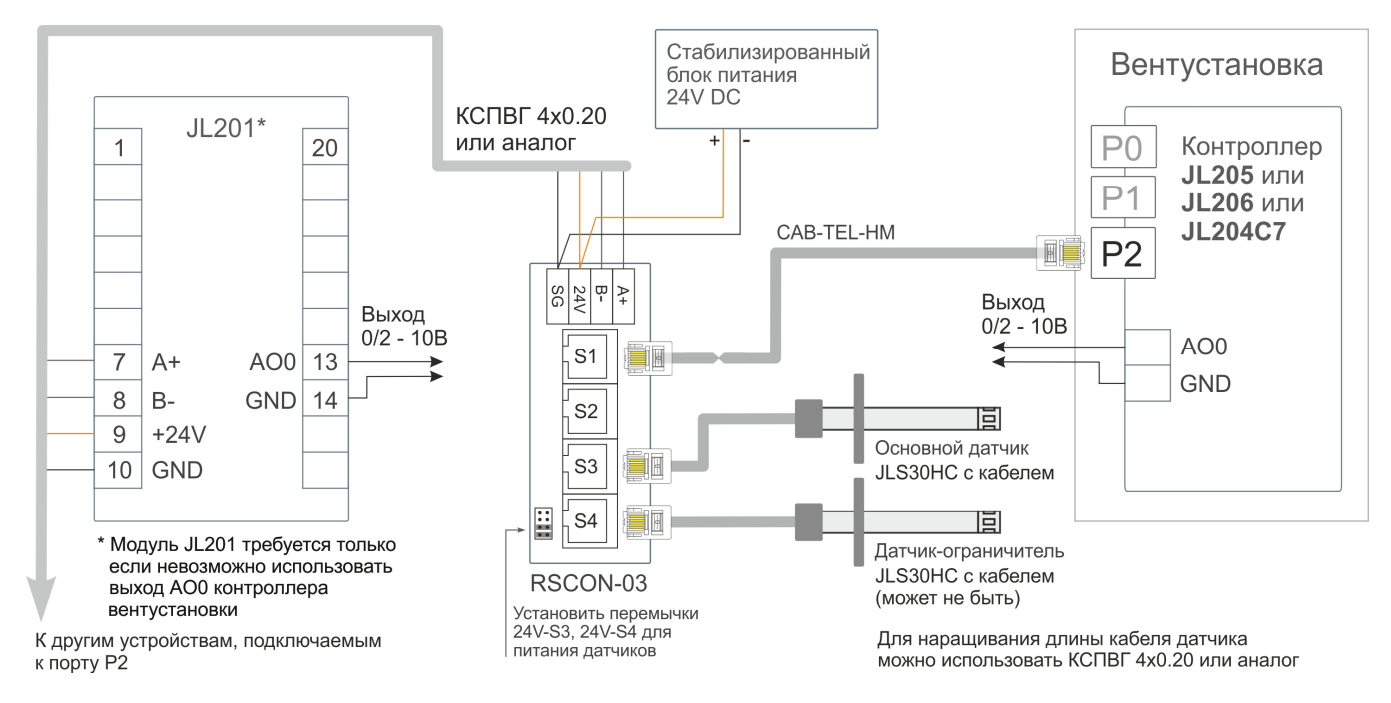

После подключения можно переходить к настройке вентустановки, описание см. далее.

#### **Управление увлажнителем дискретным сигналом**

Этот вариант аналогичен предыдущему, только вместо аналогового сигнала используется дискретный Вкл./Выкл. Подключение увлажнителя производится к выбранному порту DOx.

### **Настройка вентустановки для работы с увлажнителем**

**Внимание!** Настройка вентустановки должна выполняться только после настройки и подключения увлажнителя и датчиков. При использовании разветвителя Modbus PL303 к вентустановке в процессе настройки должен быть подключен только один пульт. Связь пульта с вентустановкой должны быть стабильна! Проверить качество связи можно на странице Информация / Прочее. Для варианта 1 (совместная работа с увлажнителем) настройка вентустановки для работы с увлажнителем не требуется.

### Меню **Сервис** → **Увлажнитель.**

Для настройки увлажнителя выберите на первом экране **Тип управления**. Для выбора доступны следующие варианты:

- · Carel HumiSteam по Modbus RTU.
- · Управление выходом АО 0-10В (любой увлажнитель с управлением по аналоговому каналу 0-10В).
- · Управление выходом АО 2-10В (любой увлажнитель с управлением по аналоговому каналу 2-10В).
- Управление дискр. выходом DO (любой автономный увлажнитель с управлением по «сухому контакту»).
- Carel HeaterSteam по Modbus RTU.

При выборе управления выходом АО 0-10В (2-10В), либо дискретным выходом DO, необходимо привязать канал АО, либо DO. Для неиспользуемого канала требуется записать код для отключения канала:

- $AO = 160$ .
- $DO = 288$ .

При установке галочки «DO управляет влажностью», вентустановка будет автоматически отключать увлажнитель через «сухой контакт» при нулевом значении выхода регулятора (может использоваться для аварийного отключения увлажнителя при управлении по уставкам).

При выборе значения Управление дискр. выходом DO, необходимо привязать канал DO. В этом режиме автономный увлажнитель управляется по «сухому контакту» и работает в режиме вкл/выкл.

При выборе увлажнителя Carel humiSteam по Modbus RTU или Carel heaterSteam по Modbus RTU необходимо задать **Управление Carel**. Для выбора доступны следующие значения:

- · **По уставкам.** Увлажнитель оборудован собственным датчиком относительной влажности, и все регулировки выполняет самостоятельно. Вентустановка передает в увлажнитель только задание влажности, которое необходимо поддерживать.
- · **По уставкам + датчик-ограничитель**. Тоже самое, что и по уставкам, но регулятор увлажнителя будет также учитывать показания собственного датчика-ограничителя.

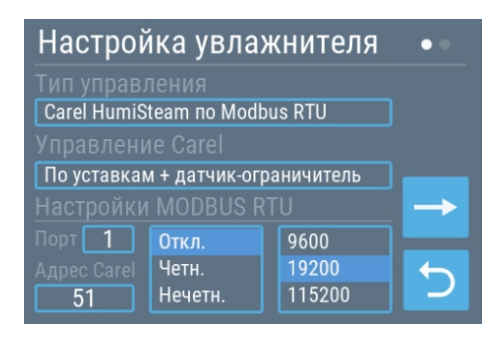

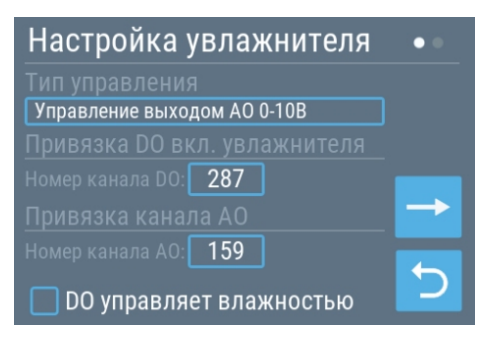

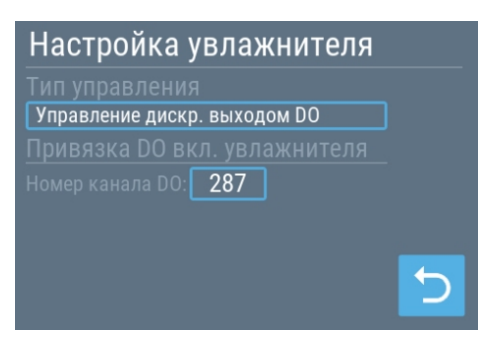

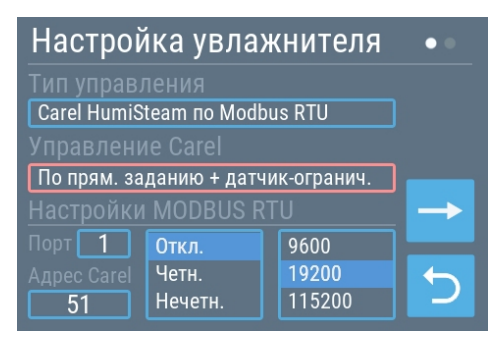

- · **По прямому заданию.** В этом режиме увлажнитель работает как исполнительное устройство. Все датчики подключены к вентустановке, которая формирует задание паропроизводительности для увлажнителя. Вентустановка должна быть оборудована датчиком JLS30HC с адресом 3, расположенным после камеры парораспределения. При настройке пульт автоматически прописывает его в Слот 13 и привязывает в канал относительной влажности на выходе вентустановки.
- · **По прямому заданию + датчик-ограничитель.** Аналогично предыдущему варианту, но добавляется еще один датчик в помещении (или вытяжном канале). Адреса датчиков:
	- o В помещении или вытяжном канале адрес 3.
	- o В приточном канале (датчик-ограничитель) адрес 4.

При настройке пульт автоматически прописывает датчики в Слот 13 и привязывает их в каналы относительной влажности на выходе вентустановки (датчик-ограничитель) и в помещении.

Если настройки режима работы самого увлажнителя Carel не будут совпадать с настройками режима работы увлажнителя, заданными с пульта вентустановки, то рамка поля выбора **Управление Carel** будет подсвечиваться красным цветом. Для корректной работы необходимо согласовать настройки увлажнителя с его собственного пульта и с пульта вентустановки.

# **Второй экран настроек увлажнителя**

На втором экране настроек увлажнителя Carel или АО 0-10В (2-10В) задаются диапазоны пропорциональности основного датчика и датчика-ограничителя. Для увлажнителя Carel humiSteam дополнительно задается максимальная паропроизводительность. Если увлажнитель работает без датчика-ограничителя, то поле редактирования этого параметра будет неактивным.

Для увлажнителя Carel humiSteam на этом экране можно

также настроить параметры мягкого старта. **Мягкий старт** предотвращает переход пропорционального регулятора увлажнителя в колебательный On/Off режим, который может появиться в межсезонье при повышении температуры и влажности наружного воздуха. При мягком старте происходит ограничение выхода регулятора увлажнителя начальным лимитом с его последующим увеличением на 10% с каждым шагом. Вы можете задать начальный лимит и время шага для его увеличения.

Селектор «Синхронизировать уставки» позволяет синхронизировать регистры уставок увлажнителя с соответствующими регистрами венустановки.

**Внимание!** Этот селектор должен быть установлен для корректной работы вентустановки в режиме «По уставкам».

Поле **Статус** подсвечивается:

- · Зеленым цветом во время работы увлажнителя.
- · Белым цветом информационные сообщения.
- · Красным цветом при аварийных ситуациях.

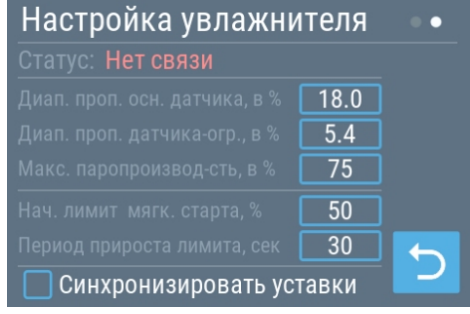

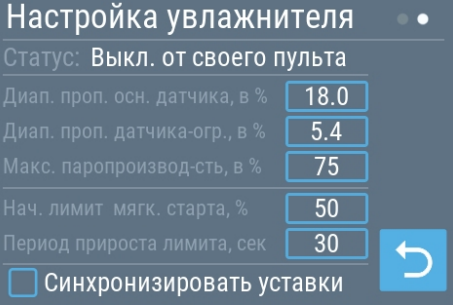

Для просмотра параметров работы увлажнителя нажмите на поле **Статус**, откроется новый экран.

Пользователю также доступен просмотр этого экрана. Для этого на Главном экране нажмите на показания текущей влажности • 22%, затем в нижней части экрана нажмите поле со статусом или режимом работы увлажнителя.

### **Особенности работы увлажнителя**

Увлажнитель Carel работает в пропорциональном режиме, то есть плавно регулирует паропроизводительность для поддерживания заданной влажности. Однако на практике увлажнитель может с некоторой периодичностью включать и выключать парообразование (эти переключения могут сопровождаться щелчками контактора).

Алгоритм расчета производительности увлажнителя при пропорциональном управлении описан

в документации Carel на стр. 51: [http://breezart-tech.ru/dnl/carel\\_humiSteam\\_x-plus\\_ru.pdf](http://breezart-tech.ru/dnl/carel_humiSteam_x-plus_ru.pdf) .

Чтобы исключить частое включение / отключение процесса парообразование рекомендуем задать максимальное значение диапазона пропорциональности 19,9% для обоих датчиков и подобрать оптимальное значение максимальной паропроизводительности.

Для увлажнителя Carel humiSteam можно также настроить параметры мягкого старта.

# **Очистка увлажнителя Breezart**

Меню **Сервис** → **Увлажнитель.** Доступно, если к вентустановке подключен испарительный увлажнитель Breezart.

На этом экране задаются основные параметры очистки увлажнителя:

- · Длительность очистки (время очистки кассеты моющим средством).
- · Длительность промывки (время очистки кассеты от моющего средства).
- · Количество циклов промывки.
- · Длительность просушки (просушка воздухом чистой кассеты).

Если длительность любой операции будет задана нулю, то эта операция выполняться не будет.

Если в момент включения режима очистки вентустановка работает, то процедура просушки выполняться не будет. Если же вентустановка была выключена, то в конце очистки будет выполнена просушка, после чего вентустановка будет выключена.

Для изменения параметра нажмите на поле с его значением, далее кнопками  $\sim$ установите желаемое значение. После окончания настройки нажмите кнопку **Начать.**

### Carel Humi 3.0 кг/ч 220В/1ф

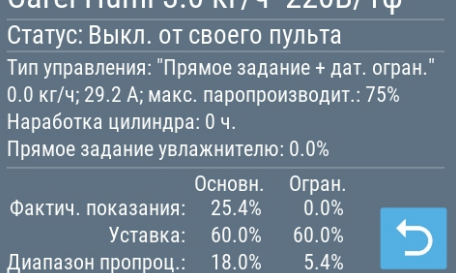

 $\overline{2}$ Количество циклов промывки: Длительность просушки, в мин:  $\overline{0}$ Начать

 $\overline{3}$ 

Очистка увлажнителя

Длительность очистки, в мин:

Длительность промывки, в мин:

Появится экран с текущим статусом очистки и временем, оставшемся до ее окончания. Для отмены процесса нажмите три раза на кнопку **Отмена**.

В процессе очистки увлажнителя выводятся следующие информационные сообщения:

- · Начинаем очистку увлажнителя.
- · Ожидание остановки ПВУ (если вентустановка работает).
- · Слив воды из поддона увлажнителя.
- · Заполнение чистой водой поддона для старта очистки увлажнителя.
- · Ожидание добавления в воду чистящего средства
- · Добавьте чистящее средство в воду в поддоне увлажнителя и нажмите **Далее** (после появления этого сообщения, необходимо добавить чистящее средство в поддон в течение 15-ти минут, иначе очистка будет отменена автоматически).
- · Начинаем очистку элементов увлажнителя чистящим средством.
- · Выполняется очистка элементов увлажнителя чистящим средством.
- Слив грязной воды из поддона после очистки.
- · Заполнение чистой водой поддона для промывки элементов увлажнителя.
- · Выполняется промывка кассеты и форсунок от чистящего средства.
- · Слив грязной воды после промывки.
- · Просушка кассеты увлажнителя (просушка выполняется в обычном рабочем режиме без включения увлажнителя).

В случае аварии будет выведено сообщение

· Критическая ошибка увлажнителя! Дальнейшая очистка невозможна!

# **Датчики**

Пульт комплектуется тремя датчиками: температуры воздуха, влажности воздуха и давления. На этом экране можно настроить передачу показания этих датчиков в контроллер вентустановки. После этого их можно использовать при настройке вентустановки через JL Configurator.

Для датчика температуры можно выполнить кабировку.

# **Сервисное управление**

**Внимание!** На этом экране представлены функции, используемые сервисной службой Breezart для удаленного тестирования и настройки вентустановки.

**Самостоятельно включать их не следует**, так как это может привести к неработоспособности функций удаленного управления.

# Очистка увлажнителя Заполнение чистой водой поддона для старта очистки увлажнителя Отмена

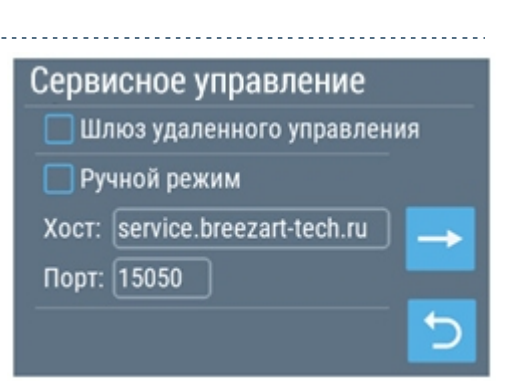

Внутренние датчики

Температура:

Коэффициент: 0.862000 Калибровка

Передавать показания Т и ф в ПУ

0.000000

Сброс

√ Передавать показание Р в ПУ

# **Блокировка сервиса**

Этой кнопкой можно перевести раздел Сервис в заблокированное состояние. **Рекомендуется блокировать вход в Сервис после окончания работы с настройками** для предотвращения их случайного изменения пользователем. Для безопасности вход в Сервис автоматически блокируется ночью в 3:00.